# **FLiGHTLAB i SiMULiNK – WYKORZYSTANiE NOWOCZESNYCH NARZĘDZi SYMULACYJNYCH DO MODELOWANiA i BADANiA UKŁADÓW STEROWANiA WiROPŁATÓW**

Przemysław Bibik, Antoni Kopyt, Marcin Żugaj

*Politechnika Warszawska*

## *Streszczenie*

*W referacie przedstawiono metodykę efektywnej współpracy dwóch nowoczesnych środowisk symulacyjnych do opracowania i badania układów sterowania wiropłatów. Flightlab jest oprogramowaniem służącym do modelowania i symulacji wiropłatów. Oprogramowanie to pozwala na zbudowanie modelu dowolnego wiropłata. Cechą charakterystyczną tego środowiska jest możliwość budowy modeli o bardzo różnym poziomie szczegółowości. Flightlab pozwala również na przeprowadzenie bardzo szerokiej gamy obliczeń symulacyjnych. Oprogramowanie Flightlab posiada jednak pewne ograniczenia. Jednym z nich jest oprogramowanie CSGE służące do opracowania modelu układu sterowania, odbiegające od standardu nowoczesnych narzędzi budowy i badania modeli układów sterowania. W tej dziedzinie ogólnoświatowym standardem staje się oprogramowanie Simulink. Naturalną jest więc próba połączenia tych dwóch narzędzi i wykorzystania ich najlepszych cech.*

*W referacie przedstawiono zalety obu systemów na przykładzie opracowania uproszczonego układu sterowania w środowisku Simulink dla modelu śmigłowca opracowanego w programie Flightlab oraz efektywnego połączenia tych dwóch narzędzi programistycznych.*

## 1. WProWaDzeNIe

obecnie na rynku dostępnych jest wiele systemów komputerowych wspomagających pracę inżynierów. Wielu producentów tego typu systemów dąży do zwiększania funkcjonalności oferowanych produktów, co nie zawsze idzie w parze z ich jakością. często okazuje się, że do pewnych zadań lepiej jest użyć wyspecjalizowanych narzędzi niż polegać na dostępnych w wykorzystywanym pakiecie. taka właśnie sytuacja pojawia się w przypadku wykorzystywania systemu Flightlab do opracowania i badania układów sterowania wiropłatów. okazuje się, że wiele korzyści niesie wykorzystanie Flightlaba do opracowania modelu dynamiki wiropłata i przeprowadzenia symulacji ruchu, natomiast do opracowania układu sterowania lepiej jest wykorzystać oprogramowanie Simulink.

# 2. moDeL ŚmIgłoWca W ŚroDoWISku FLIgHtLaB

System Flightlab® został stworzony przez firmę Advanced Rotorcraft Technology Inc. Celem projektu było opracowanie pakietu narzędzi programistycznych służących do kompleksowego modelowania, analizy i symulowania lotu wiropłatów. W środowisku tym wyróżnić można cztery główne elementy: edytor modelu wiropłata FLme (Flightlab model editor), edytor modelu układów sterowania cSge (control System graphical editor), panel analizy modelu Xanalysis oraz środowisko symulacji graficznej PilotStation.

W prezentowanych badaniach wykorzystano model biblioteczny pakietu Flightlab. jest to pełny model śmigłowca klasy Sikorsky uH-60a. Wirnik nośny modelowany jest metodą elementu łopaty, dla zadanych masowych i geometrycznych parametrów łopat. obciążenia aerodynamiczne wirnika nośnego są modelowane jako quasi-stacjonarne dla zadanych charakterystyk profilu łopat. Prędkość indukowana obliczana jest wg modelu glauerta. Śmigło ogonowe zamodelowane zostało wg modelu Baileya. W prezentowanym modelu kadłub śmigłowca modelowany jest jako bryła sztywna o określonych parametrach masowych, geometrycznych i aerodynamicznych. zespół napędowy w prezentowanym modelu dostarcza w każdym stanie lotu wystarczającą ilość mocy - model "ideal engine".

zaprezentowany model został w programie Xanalysis zlinearyzowany względem wybranych dwunastu zmiennych stanu: pozycji, prędkości liniowych, kątów orientacji przestrzennej i prędkości kątowych. Wektor sterowania zawierał cztery składowe: wychylenie dźwigni skoku ogólnego, dwa wychylenia drążka skoku cyklicznego oraz wychylenie pedałów skoku ogólnego śmigła ogonowego. Wygenerowane w ten sposób macierze stanu i sterowania zostały następnie wykorzystane w oprogramowaniu Simulink do opracowania układu stabilizacji.

#### 3. oPracoWaNIe ukłaDu StaBILIzacjI W ProgramIe matLaB/SImuLINk

#### **3.1. Analiza właściwości dynamicznych śmigłowca**

Właściwości dynamiczne śmigłowca zbadano przy pomocy oprogramowania matlab. Wykorzystując zlinearyzowany model śmigłowca wygenerowany przez program Flightlab wyznaczono wartości własne śmigłowca w fazie zawisu. Wartości liczbowe wyznaczonych wartości własnych są następujące:

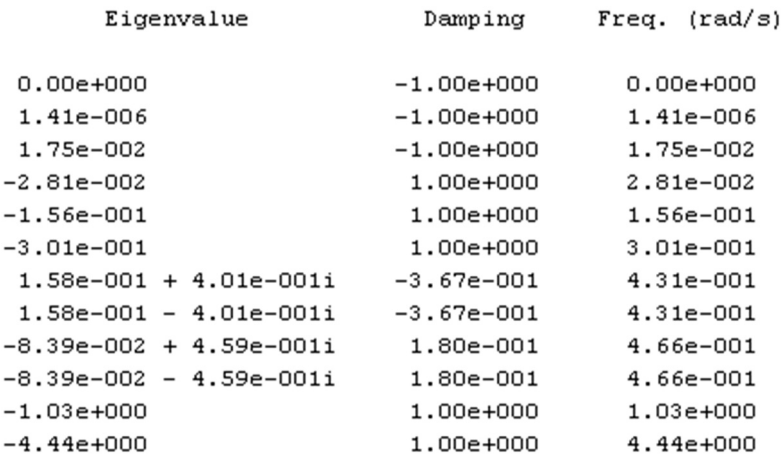

analiza wartości własnych wykazała, że śmigłowiec jest niestateczny, gdyż cztery z pośród dwunastu wartości własnych posiada dodatnie części rzeczywiste. W trakcie analizy stwierdzono, że najbardziej negatywny wpływ na stabilność śmigłowca ma zespolona wartość własna z dodatni częścią rzeczywistą, która powoduje narastające oscylacje kąta pochylenia śmigłowca. Na rys. 1 przedstawiono charakterystyki Bodego oraz charakterystykę odpowiedzi impulsowej kąta pochylenia śmigłowca Θ na zmianę kąta skoku okresowego poprzecznego wirnika nośnego θ<sub>n</sub>. charakterystyki te pokazują, że niewielkie zaburzenie powoduje szybki wzrost kąta pochylenia, który po niespełna minucie przekraczają 40 stopni, oraz że najszybszy wzrost amplitudy odpowiedzi występuje przy wymuszeniu o częstotliwości 0.466 rad/sek.

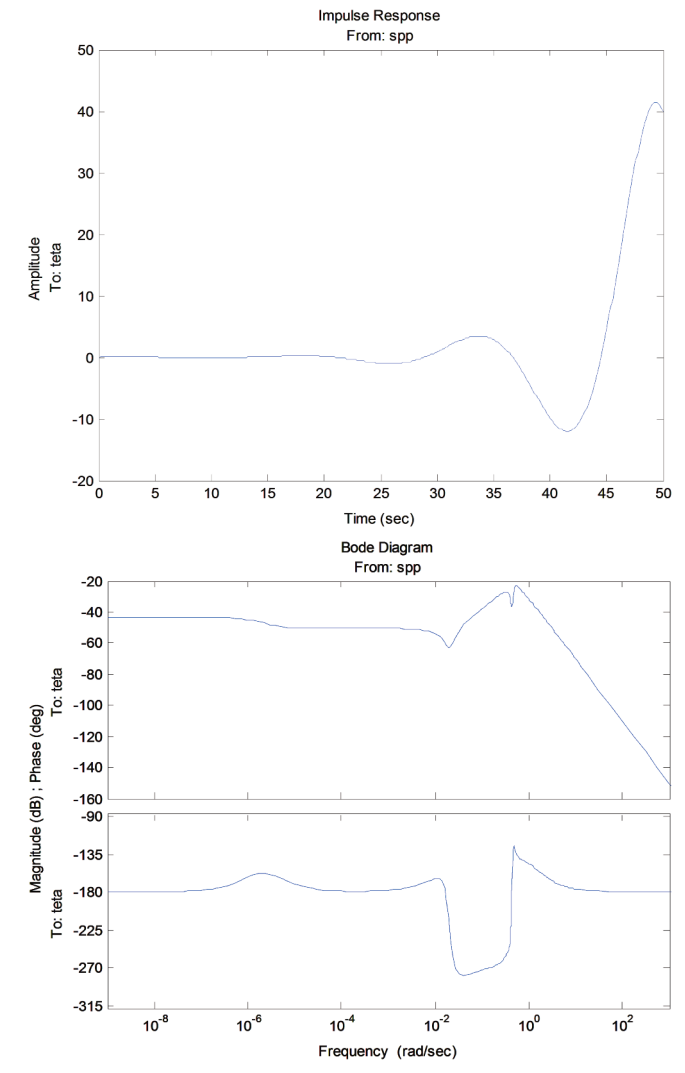

rys. 1. charakterystyki Bodego i odpowiedź impulsowa kąta pochylenia śmigłowca w funkcji skoku okresowego poprzecznego

#### **3.2. Układ stabilizacji**

Przeprowadzone analizy wskazały, że zasadnym jest zastosowanie układu automatycznej stabilizacji SaS, którego zadaniem jest tłumienie zaburzeń orientacji przestrzennej śmigłowca. Przyjęto, że głównym elementem układu jest pętla sprzężenia zwrotnego pomiędzy kątem pochylenia śmigłowca Θ i sygnałem sterującym zmianą kąta skoku okresowego poprzecznego wirnika nośnego *θp* (rys. 2). W przypadku gdyby taki układ okazał się niewystarczający dodano dwie dodatkowe pętle jedną pomiędzy prędkością kątową przechylenia *p* i sygnałem sterującym

zmianą kąta skoku okresowego podłużnego wirnika nośnego *θd*, drugą pomiędzy prędkością kątową odchylania *r* i sygnałem sterującym zmianą kąta skoku ogólnego śmigła ogonowego *θso* (rys. 2).

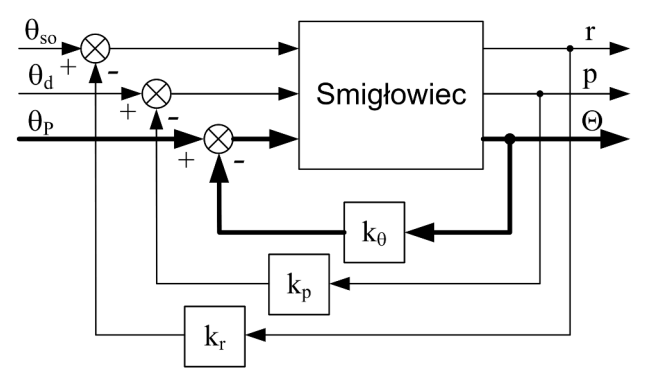

rys. 2. Schemat układu stabilizacji śmigłowca

Współczynniki wzmocnień poszczególnych pętli sprzężenia zwrotnego wyznaczono przy wykorzystaniu modułu SISo tool oprogramowania Simulink. SISo tool jest modułem służącym do projektowania i analizy jednowymiarowych układów sterowania. Posiada on graficzny interfejs, który w łatwy i przejrzysty sposób umożliwia dobór lub zmianę parametrów układu sterowania, oraz analizę wpływu tych zmian na podstawowe charakterystyki takie jak: charakterystyki Bodego, odpowiedź skokowa lub impulsowa, rozkład linii pierwiastkowych (rys. 3).

W celu dobrania parametrów opracowywanego układu stabilizacji, przy wykorzystaniu modułu SISo tool, konieczne było wyznaczenie trzech jednowymiarowych modeli dynamicznych opisujących każdą z pętli sprzężenia zwrotnego. Przy pomocy oprogramowania matlab wyznaczono trzy transmitancje operatorowe:

$$
G_{\Theta}(s) = \frac{\Theta(s)}{\Theta_p(s)}, \quad G_p(s) = \frac{p(s)}{\Theta_d(s)}, \quad G_r(s) = \frac{r(s)}{\Theta_{os}(s)}.
$$

transmitancje te wykorzystane zostały do wyznaczenia parametrów poszczególnych pętli sprzężenia zwrotnego układu stabilizacji.

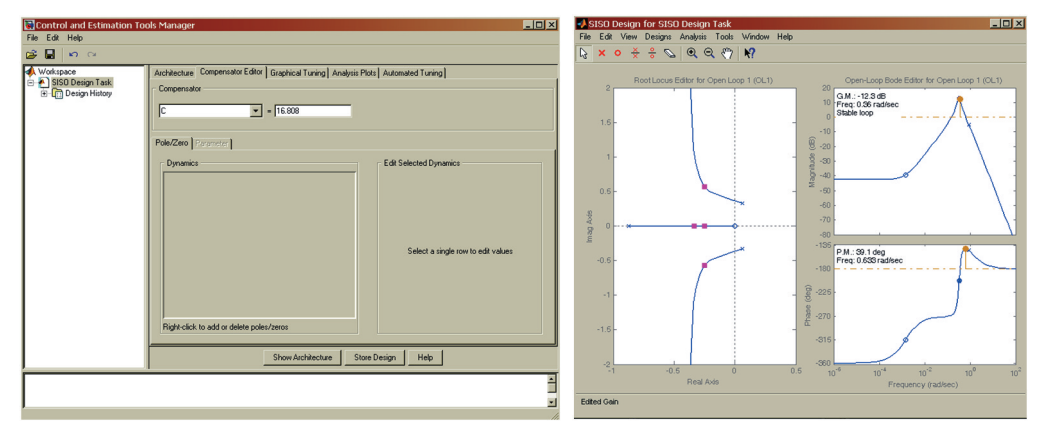

rys. 3. Przykładowe charakterystyki Bodego oraz wykres linii pierwiastkowych otrzymane z programu SISO Tool

Weryfikację jakości układu stabilizacji również przeprowadzono w środowisku Simulink. W tym celu wykorzystano zlinearyzowane równanie ruchu śmigłowca. W trakcie weryfikacji sprawdzano odpowiedzi modelu śmigłowca z zaaplikowanym układem stabilizacji na impulsową zmianę skoku ogólnego wirnika nośnego. W pierwszej kolejności zbadano jakość układu stabilizacji w którym występuję tylko sprzężenie od kata pochylenia (rys. 4).

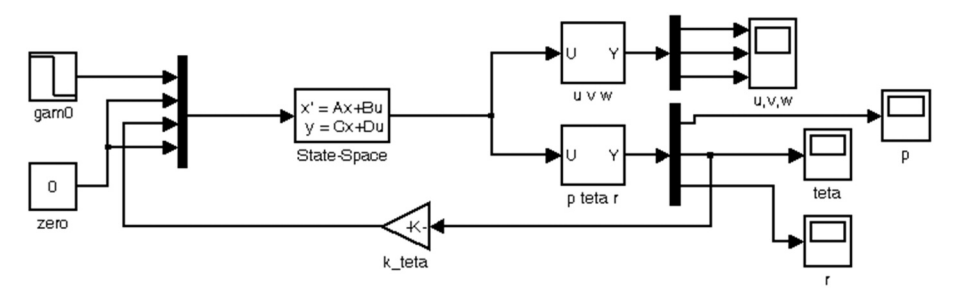

rys. 4. Schemat układu stabilizacji kąta pochylenia

Porównanie zachowania modelu bez i z układem stabilizacji (rys. 5) pokazano jako zmianę kątów orientacji oraz prędkości kątowych śmigłowca na skutek zmiany skoku ogólnego wirnika nośnego. Porównanie to pokazuje, że samo sprzężenie zwrotne od kata pochylenia w zupełności wystarczy do ustabilizowania orientacji przestrzennej tego śmigłowca przy zaburzeniu skokiem ogólnym wirnika nośnego.

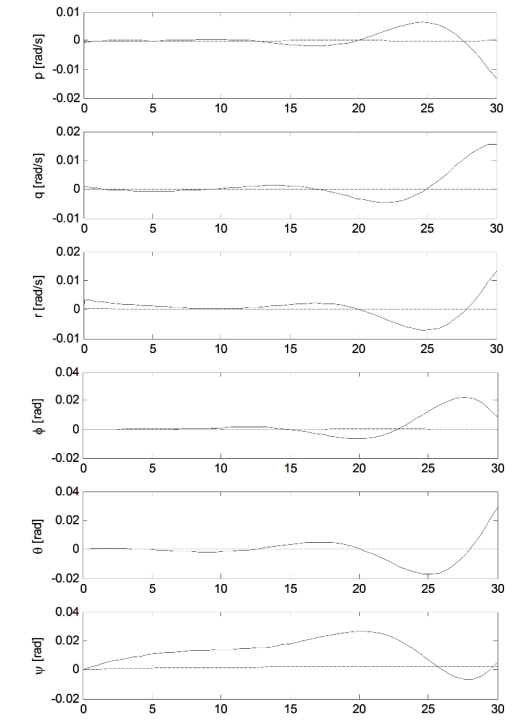

rys. 5. Porównanie prędkości kątowych i kątów orientacji śmigłowca bez układu stabilizacji i z układem stabilizacji w kanale pochylenia (linia ciągła – bez stabilizacji; linia przerywana – sprzężenie zwrotne do kąta pochylenia)

Na koniec zbadano jaki wpływ na zachowanie modelu ma dodatnie dwóch pozostałych sprzężeń zwrotnych. W tym celu przeprowadzono symulację układu z włączonymi wszystkimi pętlami sprzężeń (rys. 6).

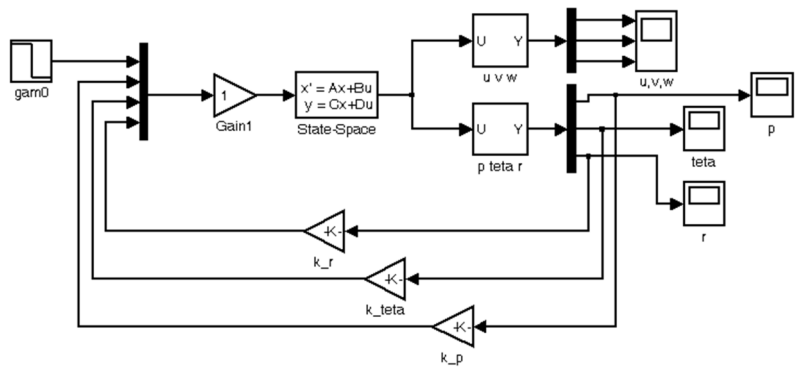

rys. 6. Schemat pełnego układu stabilizacji

Porównanie wyników uzyskanych dla pojedynczego sprzężenia od kąta pochylenia oraz dla pełnego układu stabilizacji pokazano na rys. 7. Pełen układ stabilizacji lepiej tłumi pojawiające się zaburzenia jednak różnice w uzyskanych wynikach nie są znaczące. Dodanie dodatkowych sprzężeń zwrotnych nie daje zauważalnej poprawy działania układu stabilizacji. mogą jednak okazać się przydatne przy wystąpieniu zaburzeń innych niż zmiana skoku ogólnego wirnika nośnego.

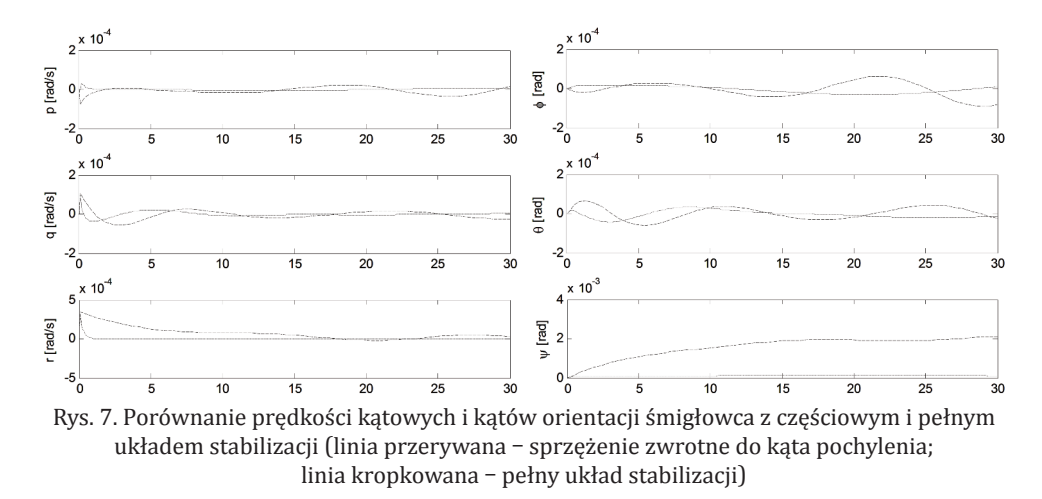

#### 4. metoDy łĄczeNIa ProgramÓW matLaB/SImuLINk I FLIgHtLaB

W opracowanej metodzie, żadne z narzędzi systemu Flightlab nie są potrzebne w trakcie symulacji odpowiedzi statku powietrznego na zadawane z Simulinka sterowanie. Narzędzia Flightlab są potrzebne tylko do przygotowania modelu statku powietrznego w formie pliku *fcm*. taki model może być uruchomiony przez inny program napisany w języku c z wykorzystaniem bibliotek (dostarczanych z programem Flightlab). Funkcjonalność tych bibliotek umożliwia wykonanie podstawowych operacji podczas symulacji, takich jak: konfigurowanie zmiennych wejściowych, wykonanie kroku symulacji, odczytanie wartości wyjściowych. Wartości, które są postrzegane na zewnątrz programu Flightlab są deklarowane w interfejsie o nazwie *varlist*. W Simulinku model statku powietrznego jest podłączany poprzez S-funkcję, która pozwala na wykorzystanie graficznego modelu systemu sterowania opracowanego w tym programie. Podczas symulacji (inicjowanej z poziomu Simulinka) blok S-funkcji komunikuje się z modelem statku powietrznego w formie pliku *fcm*.

Dostępne są dwie podstawowe techniki sprzężenia Simulinka z programem Flightlab. W pierwszej, blok S-funkcji bezpośrednio określa model obiektu. oznacza to, że zarówno matlab jak i model *fcm* muszą pracować na tym samym komputerze (rys. 8). czasami może to powodować problemy ze względu na różne systemy, które są uruchamiane (Flightlab **–** Linux, matlab **–**Windows). Ponadto, mogą pojawić się problemy związane z kompatybilnością bibliotek.

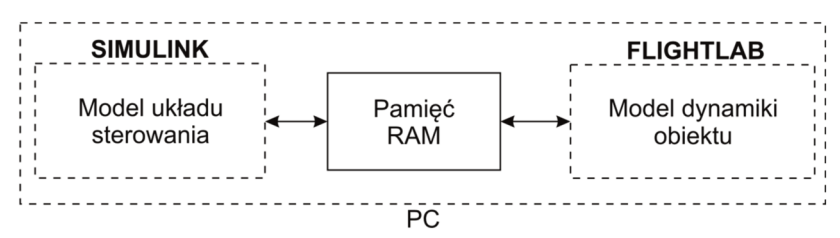

rys. 8. Współpraca obu programów działających na tym samym komputerze

Druga technika wykorzystuje dodatkowy program, zwany *serwerem fcm*. Program ten jest odpowiedzialny za zdalne uruchamianie modelu. Blok S-funkcji wykorzystuje protokół TCP do komunikacji z *serwerem fcm* (rys. 9)*.* takie rozwiązanie eliminuje niezgodności bibliotek i zapewnia większą elastyczność. zaletą tej metody jest to, że matlab i Flightlab mogą znajdować się na oddzielnych komputerach i używać różnych systemów operacyjnych.

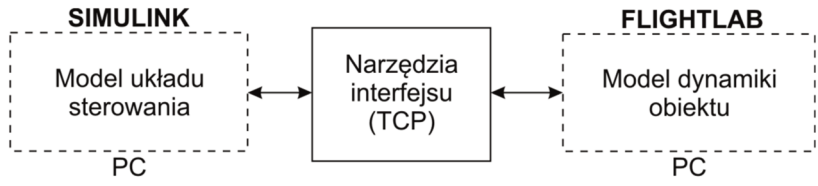

rys. 9. Współpraca Flightlab-Simulink z wykorzystaniem interfejsu sieciowego

# 5. PoDSumoWaNIe

W zaprezentowanych pracach wykorzystano połączenie dwóch nowoczesnych programów inżynierskich do zwiększenia efektywności pracy związanej z opracowaniem układu sterowania śmigłowca. Przedstawiony sposób wykorzystania obu specjalistycznych programów pozwala wykorzystać ich największe atuty, tworząc system wzajemnie się uzupełniający. oprogramowanie Flightlab jest dedykowane do modelowania śmigłowców oraz symulacji ich ruchu. Natomiast oprogramowanie Simulink jest wysokiej klasy narzędziem do budowy i badania układów sterowania. Połączenie tych dwóch programów daje w efekcie bardzo wygodny pakiet narzędziowy. Dodatkowym atutem, poza zwiększeniem efektywności pracy, jest możliwość przeprowadzenia prac badawczych na wielu różnych komputerach połączonych wspólną siecią Internetową.

Przemysław Bibik, Antoni Kopyt, Marcin Żugaj

# **FLiGHTLAB & SiMULiNK – COUPLiNG OF MODERN SiMULATiON TOOLS FOR MODELiNG AND TESTiNG OF ROTORCRAFT CONTROL SYSTEMS**

## *Abstract*

*The paper presents a methodology for effective cooperation between two advanced simulation environments to develop and test rotorcraft control systems. Flightlab software is dedicated to modeling and simulation of rotorcraft. This software allows you to build a model of any rotorcraft. A characteristic feature of this environment is the ability to build models with very different levels of detail. Flightlab also allows for an extremely wide range of simulation calculations. However, Flightlab software has some limitations. One is the software called CSGE which allows development of the control system. This software is not very user-friendly and differs from the standard of modern tools of development and testing of models of control systems. In this area Simulink software is becoming a global standard. So natural is an attempt to connect these two tools and use their best qualities.*

*The paper presents the advantages of both systems on the example of developing a simplified control system in Simulink environment for the model helicopter developed in the Flightlab program and effective combination of these two tools.*